## **How to register for RETURNING players**

**Are you a NEW player?** Download our "How to register for NEW players guide" as you will need to sign up for a new profile.

## **FIRST: login to MyCOMET using the supplied login 1.** Find your login and password supplied in an email sent from To view this email as a web page, go here. NZ Football. Click on **DIGITAL** MyCOMET login. **DATACOM** Or go to [https://mycomet](https://mycomet-oceania.analyticom.de/en_NZ/login)[oceania.analyticom.de/en\\_NZ/](https://mycomet-oceania.analyticom.de/en_NZ/login) **MyCOMET. Your Member Profile** [login](https://mycomet-oceania.analyticom.de/en_NZ/login) We recently sent out an email to all our members advising them of the brand new MyCOMET system, the online member profile for all particiapnts of the game. *Check your spam folders as*  The interent is a big place and as a result our email may have gotten lost in the *many have already been*  Wonderful Wide Web and not reached you! *found in here. If you don't*  If you have already received this email about your MyCOMET, then you may jongre this. If not, welcome, and please see information below for MyCOMET and how this *have one email*  will affect registrations for the upcoming season! *tim@upperhuttcityfootball.org.* Whether you're a player, coach, referee, or all three; MyCOMET is your football *nz* profile. From registering to your club, to an education course, an event, paying your subs, or simply editing your own information; MyCOMET is the one stop shop for football in New Zealand. To gain access and have a look at your MyCOMET profile, follow the link below and use your credentials to log in: Heername: 1459878 Password:BDjZsWkHQQ MyCOMET LOGIN

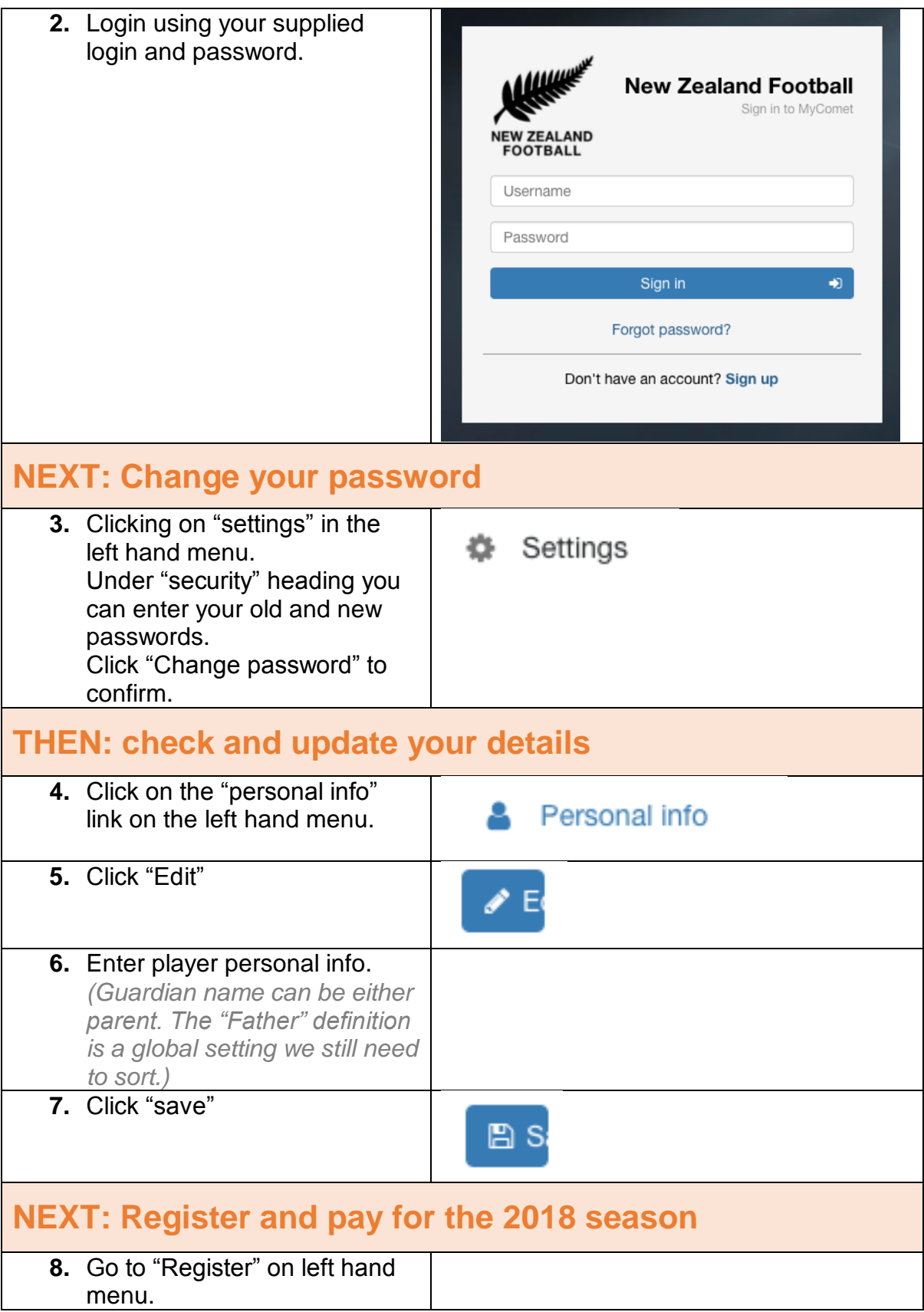

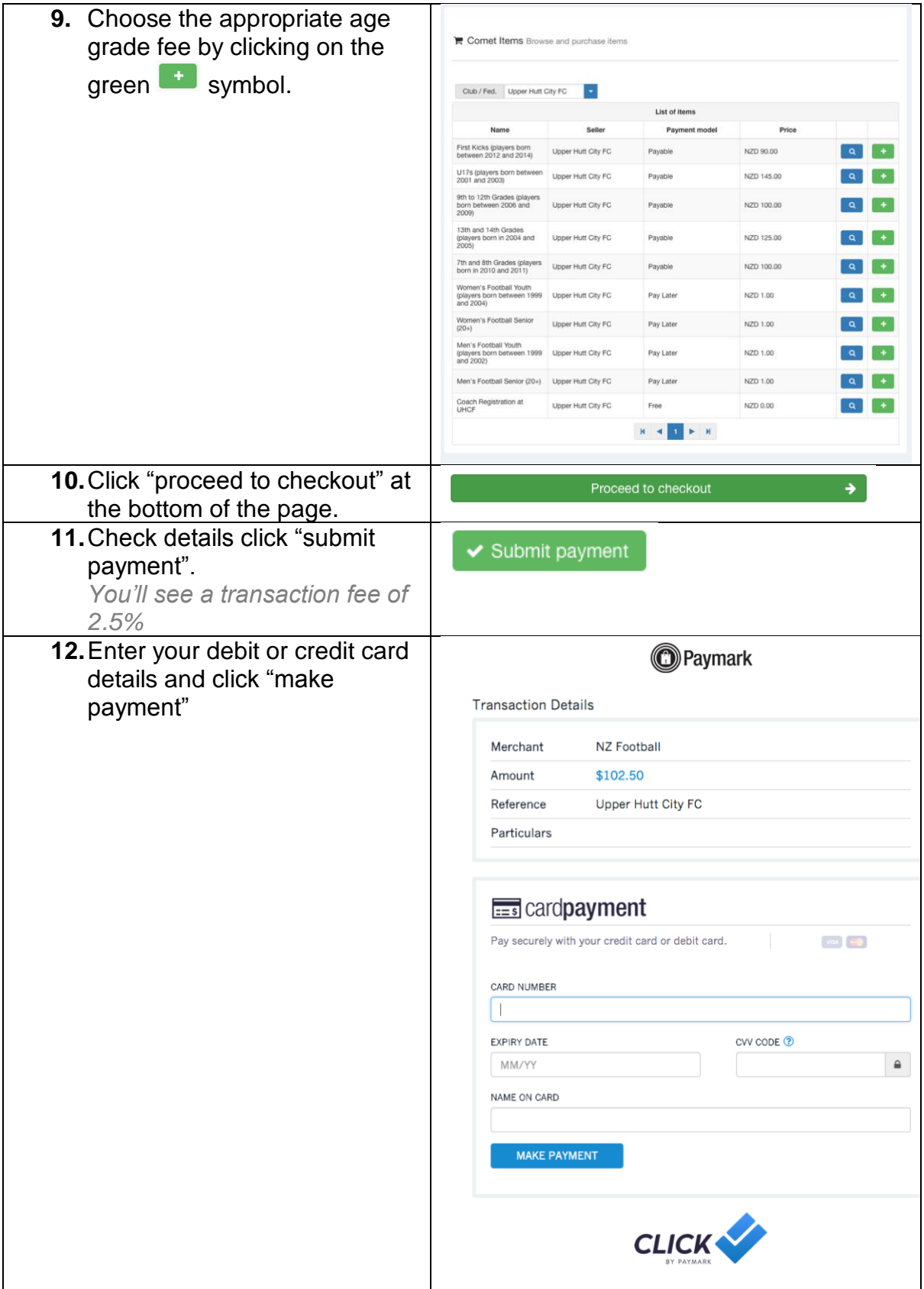

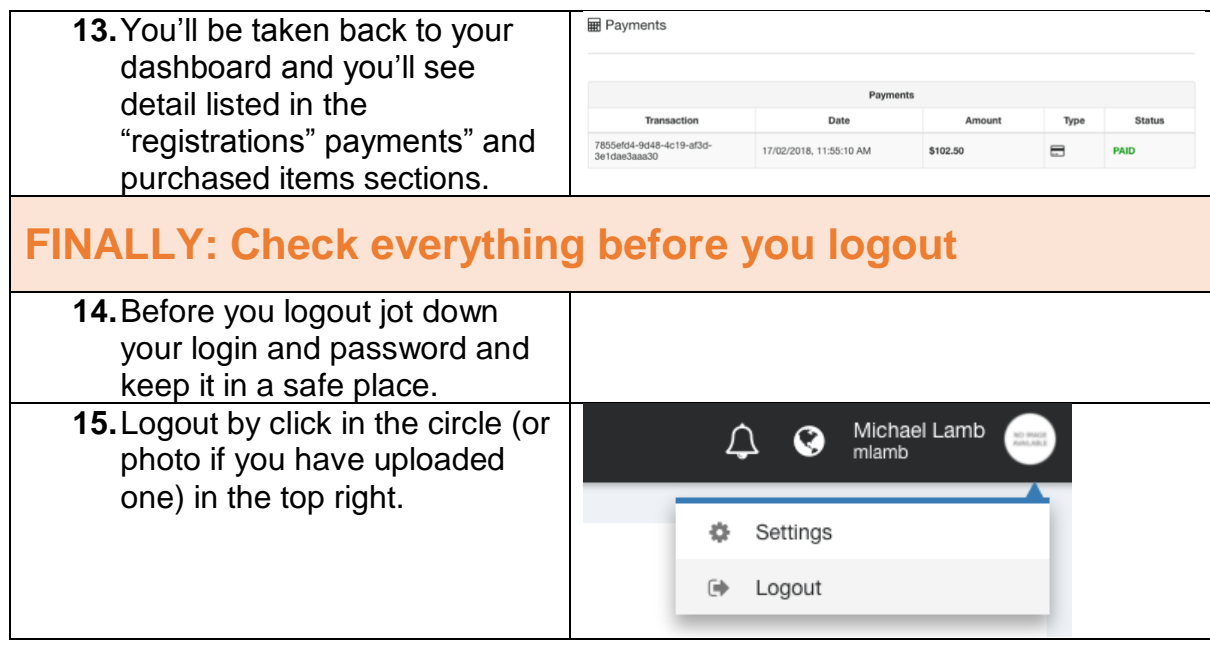